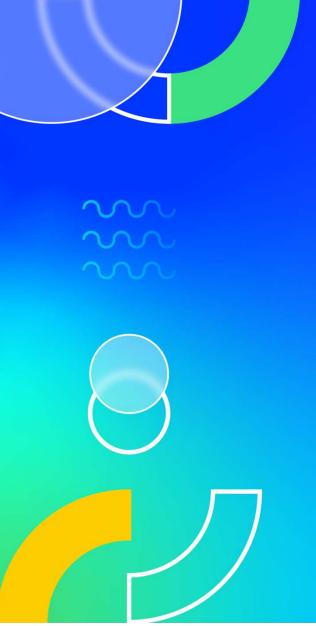

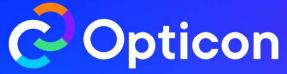

Unlocking more value from the CMS: Actionable techniques for success

**Cindy Gilbertson** 

Senior Product Manager

Karen McDougall

Trainer

# **Agenda**

**Key announcements** 

What is Optimizely Graph?

**SaaS Core** 

**Visual Builder** 

**Recent release highlights** 

**Next steps** 

Key announcements

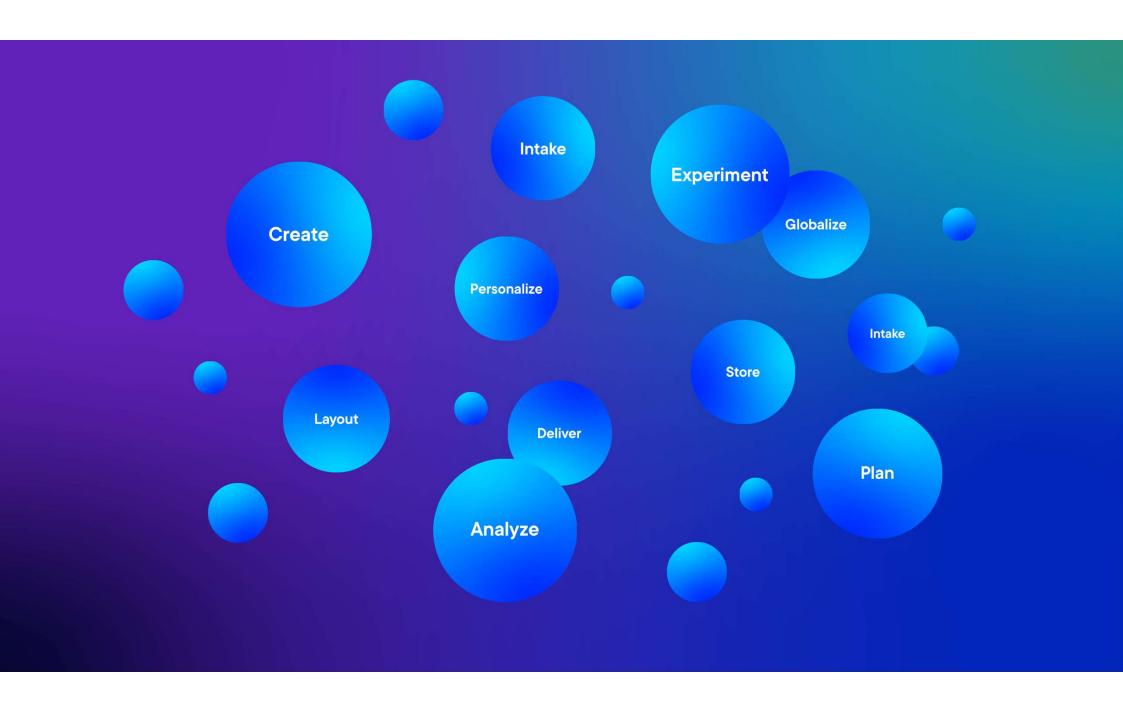

| CI | : | _ | _ | E |
|----|---|---|---|---|
| 31 | ı | а | e | _ |

**ANO** [@Anthony Aiosa] just flagging that the copy around the bubbles most likely won't be legible from the back row. Is it crucial that this info is included?

Alyssa Newman, 2023-09-21T20:59:25.175

AA0 0 Not crucial - especially this early on. If anything we could use the descriptions later on when we come back to the circle. But can delete here for sure.

Anthony Aiosa, 2023-09-22T01:43:34.139

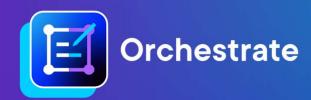

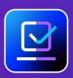

Content Marketing Platform

AND/OR

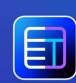

Content Management System

AND

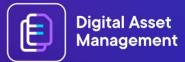

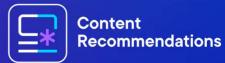

9

AND/OR

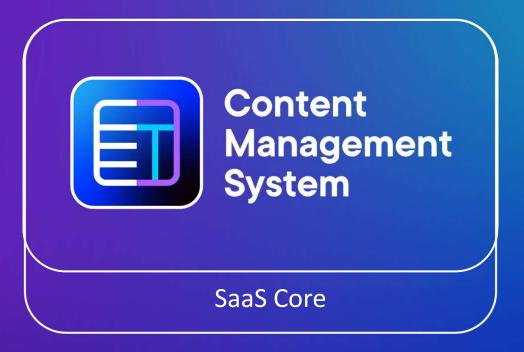

gital Asset anagement

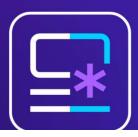

Content Recommendations

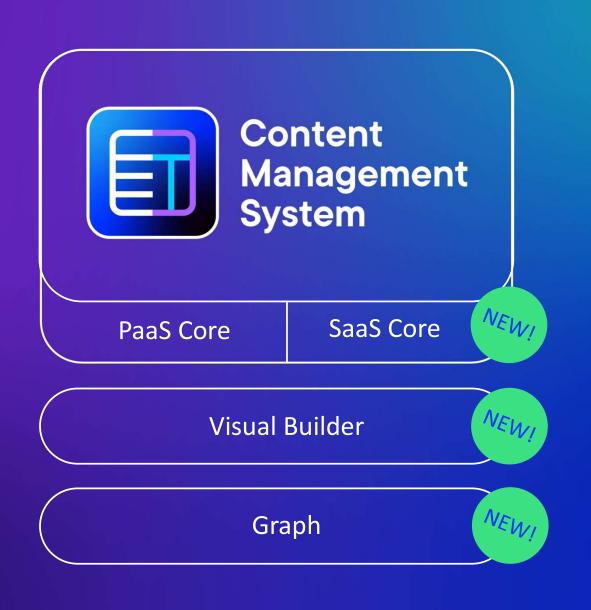

What does SaaS mean for me?

Our CMS is all about giving you options, so you can compose the best CMS to your unique business needs

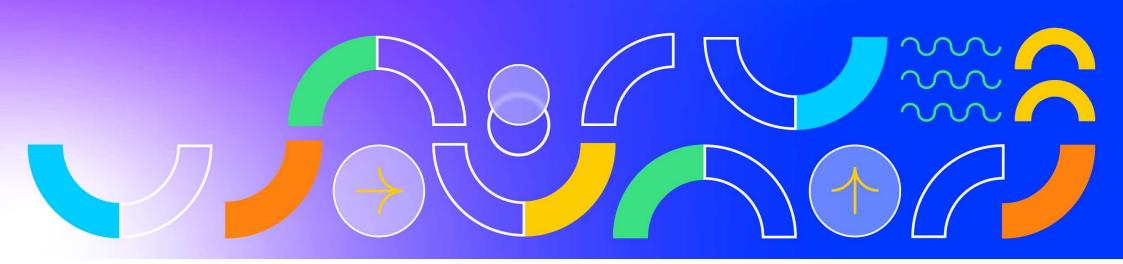

# One product, three options

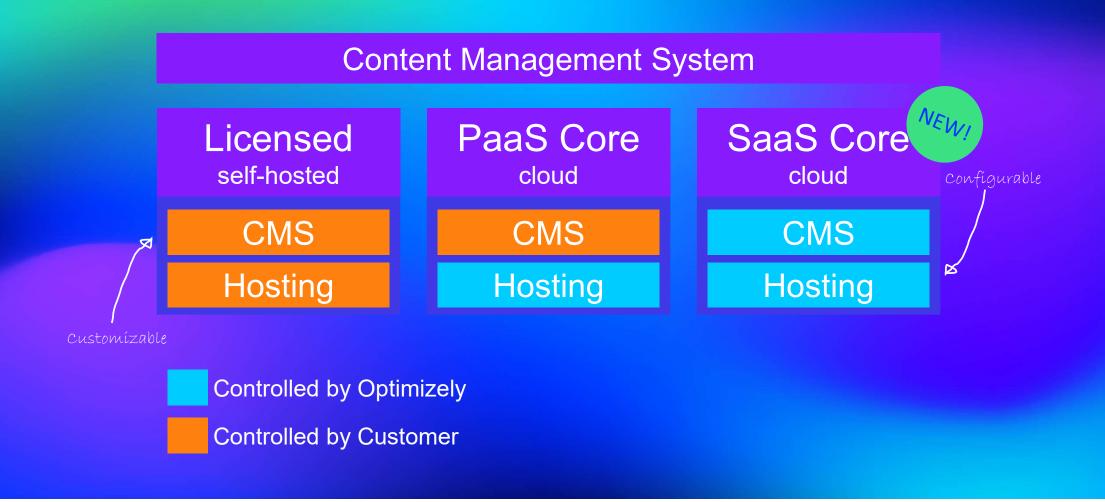

|                             | Self-hosted | PaaS core | SaaS core  |
|-----------------------------|-------------|-----------|------------|
| Award winning CMS           |             |           |            |
| Infrastructure-as-a-Service |             |           |            |
| Automatic upgrades          |             |           |            |
| Time to value               | Good        | Better    | Best       |
| OTB integrations            |             |           |            |
| Addons                      | 300+        | 300+      | Eventually |
| Requires .NET               |             |           |            |
| Headless-first              |             |           |            |
| Developer learning curve    | High        | High      | Low        |
| Highly customizable         |             |           |            |

## How do I get started?

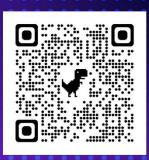

- SaaS Core Beta signups are live!
- Waitlist, but anyone can signup you don't even need to be a CMS user!
- Continuously upgraded Visual Builder beta will arrive early next year.
- Looking for potential Early Adopters talk to us afterwards!

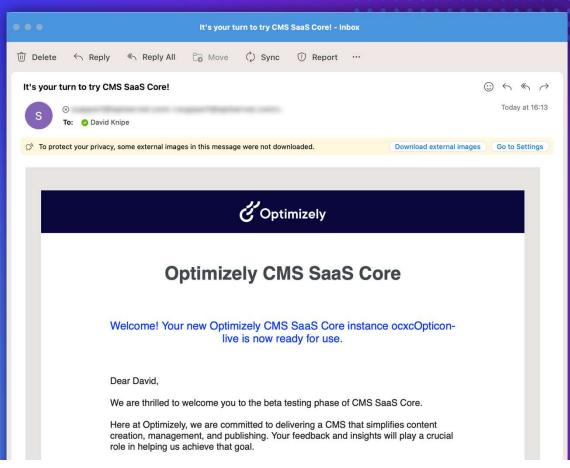

#### One CMS, two release cycles

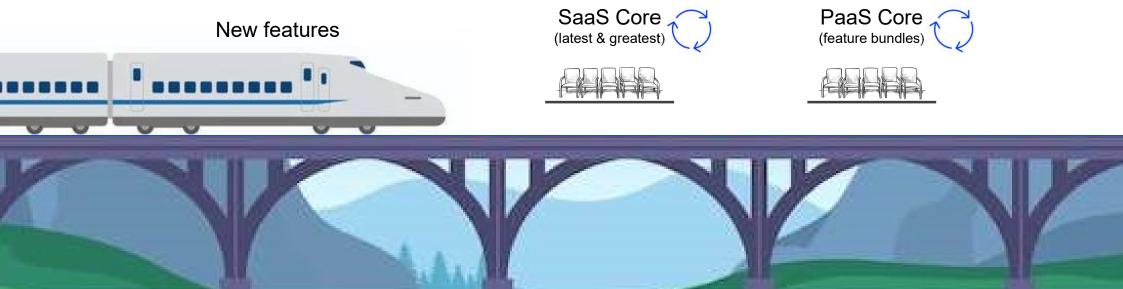

# Recent release highlights

#### Slide 15

I love these new features and would love to present them. Question is if we have time. People love hearing the latest and stuff that they can start using straight away at no extra cost.

If we do have time then we want a good mix of voices so the question is if this should come straight after me talking about the Labs features.

Karen McDougall, 2023-11-24T16:32:12.063

**CG0 0** I agree - will play around with the order of these!

Cindy Gilbertson, 2023-11-27T12:20:02.239

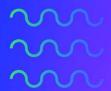

#### **Dashboard**

The built-in CMS 12 dashboard is a user-friendly landing page that allows you to navigate your CMS with ease. It includes a workflow management tool and prominently displays broken links, helping you to filter and search your large content repositories to identify the next steps required to keep your content up to date.

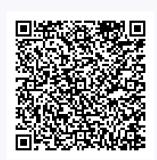

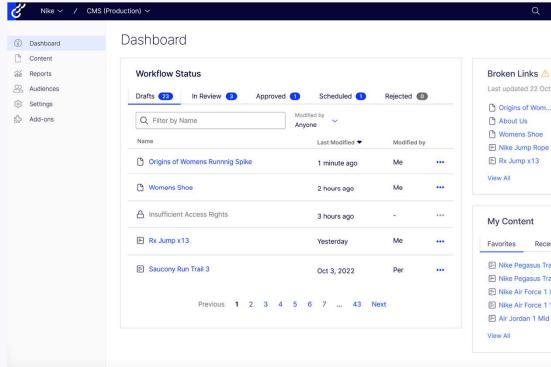

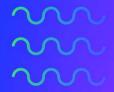

#### Multichannel Content Gadget

Headless edit mode supports multichannel content editing with the same user-friendly editing experience you know and love, including a content tree and search function for headless content.

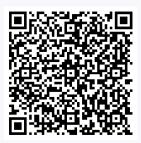

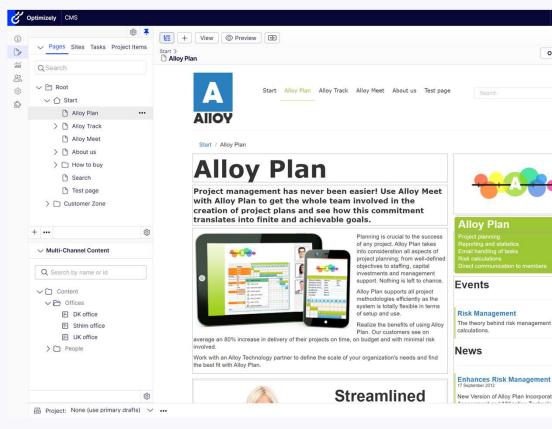

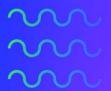

#### **TinyMCE 6**

A flexible rich text editor that allows users to created formatted content with a friendly user interface including the addition of the spellchecker plugin.

The plugin automatically underlines typing mistakes and provides highly accurate suggestions on right click.

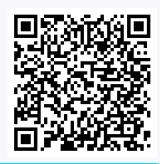

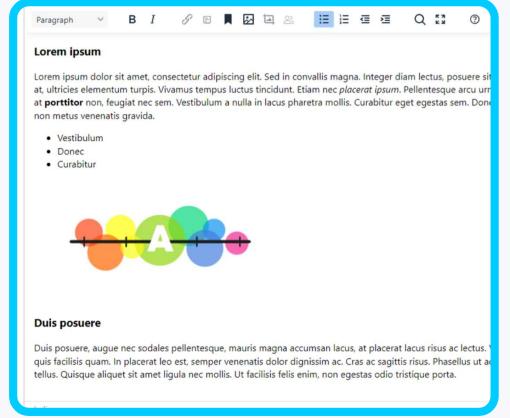

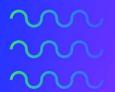

#### **Inline Blocks**

Inline Blocks brings the Block Enhancement Labs Add-On capabilities into the core product, enabling users to publish or translate pages with multiple blocks on the them with a single click.

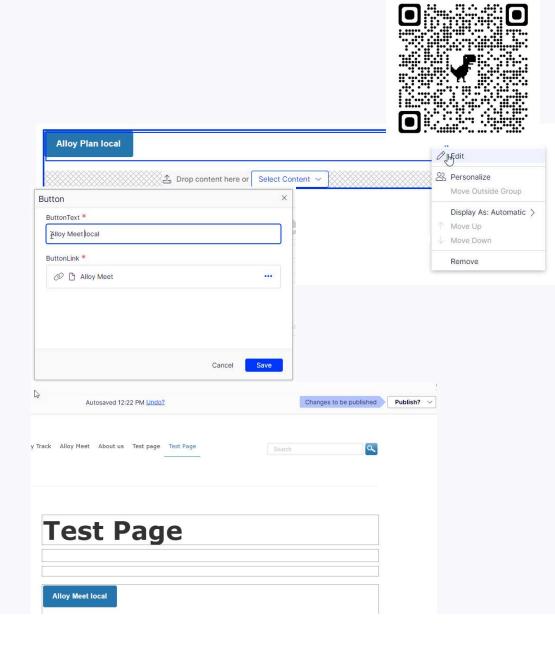

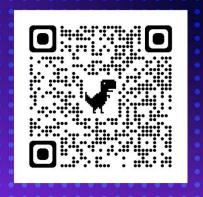

## We love and listen to feedback!

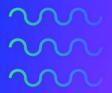

# OptilD+Global Navigation

Single Sign On and navigation solution that allows users to seamlessly switch between products in the Optimizely portfolio and centrally manage user roles and permissions

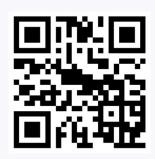

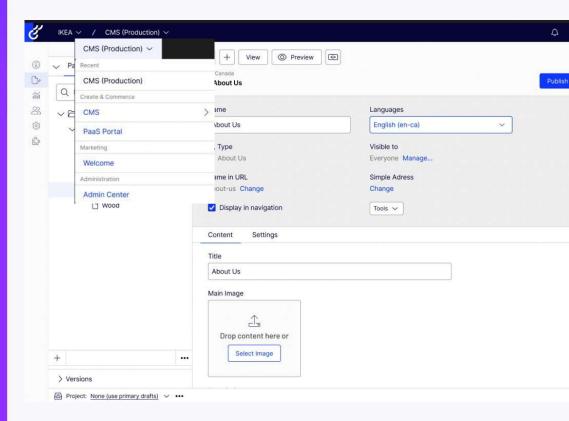

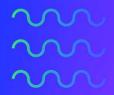

# DAM Access with Optimizely CMS

Access DAM assets and content in real time within Optimizely CMS.

Use the media picker to search, browse, and filter files within DAM and add them into the CMS Editor.

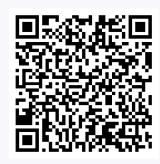

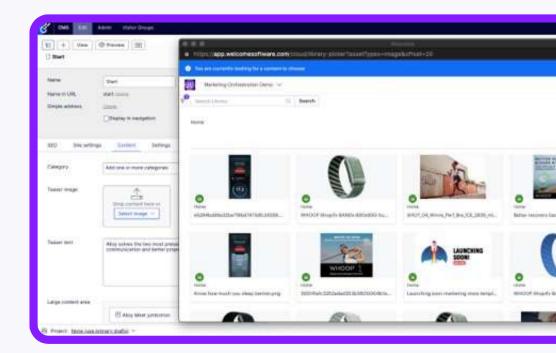

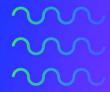

# Al image generation in DAM

Out-of-the-box DALL-E-3 integration – OpenAl's most advanced text to image generator.

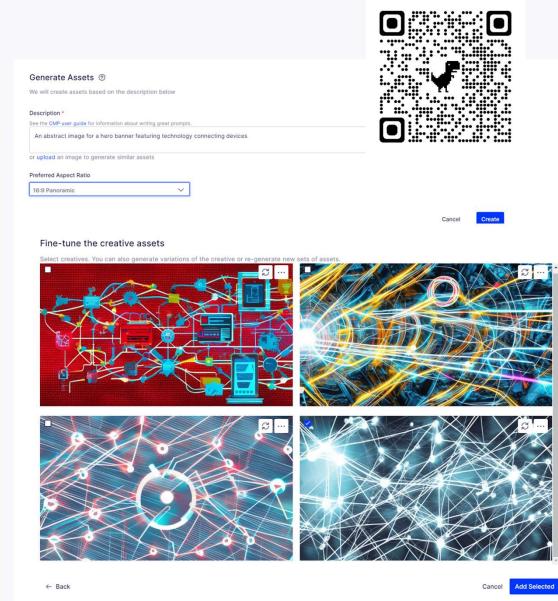

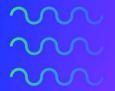

## CMS 12 + CMP Publishing (Beta)

The publishing integration allows you to create, edit, approve, and schedule the publishing of CMS web content without needing to manually link content or switch between products.

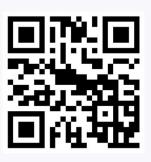

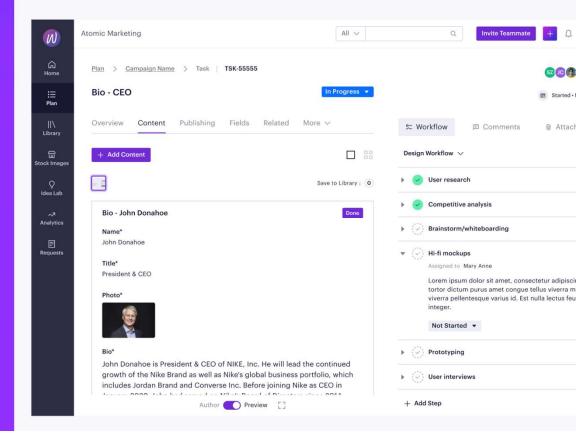

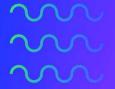

# Al text generation in CMP

Aid your content creation with the built-in text generator that helps you set the tone, sentiment and length of your AI generated content.

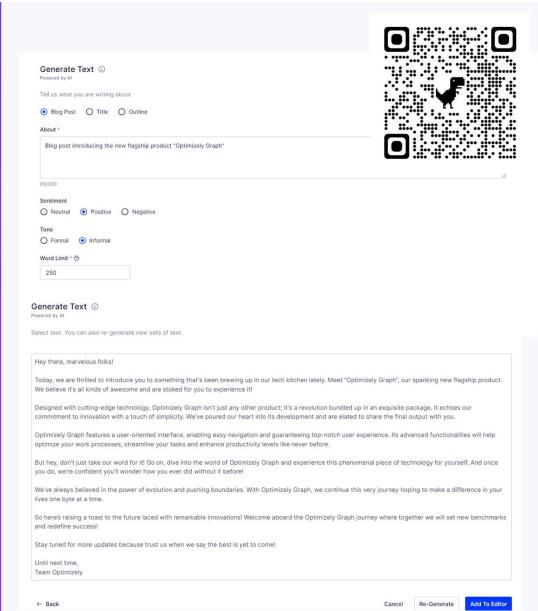

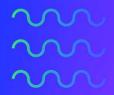

# Improved Scheduled Jobs

Improved user interface for scheduling and viewing reports and assessing link validation and running reports directly from the scheduled job page

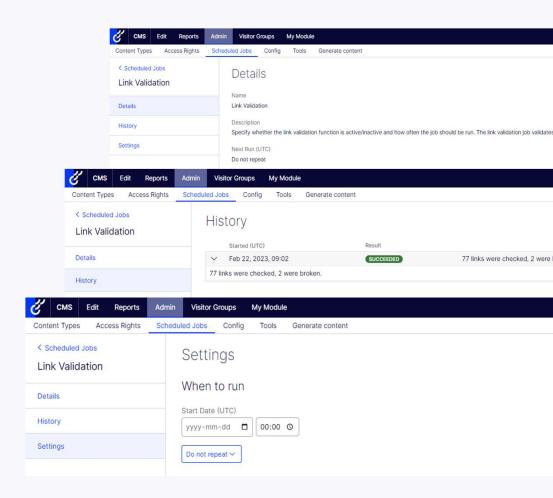

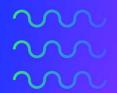

#### **Content Modeling UI**

Improved and expanded our Content Types interface, allowing Administrators to configure Properties, Details, Default Values, Child Content Types, Permissions and Settings with no coding involved.

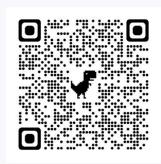

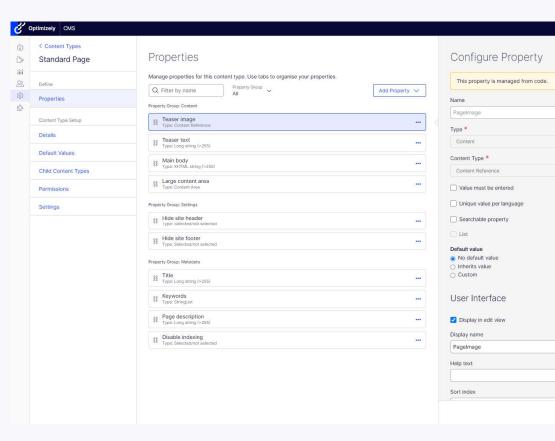

What is Optimizely Graph?

# Technology-agnostic Search Engine Delivers content to anywhere From any source

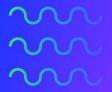

#### **Neural Search**

The rise of machine learning and better language models enable a more conversational search style and better "related results".

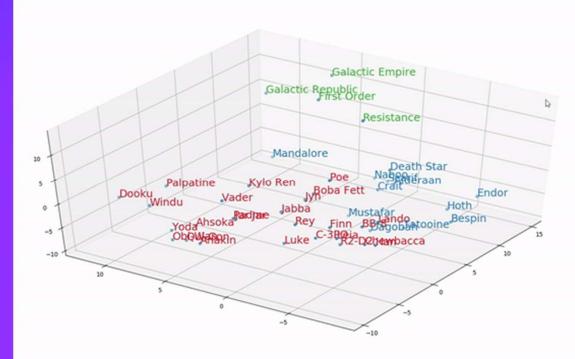

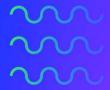

#### **Content Sources**

Forget copy and paste – connect your content sources to Optimizely Graph and compose experiences across everything in one UI.

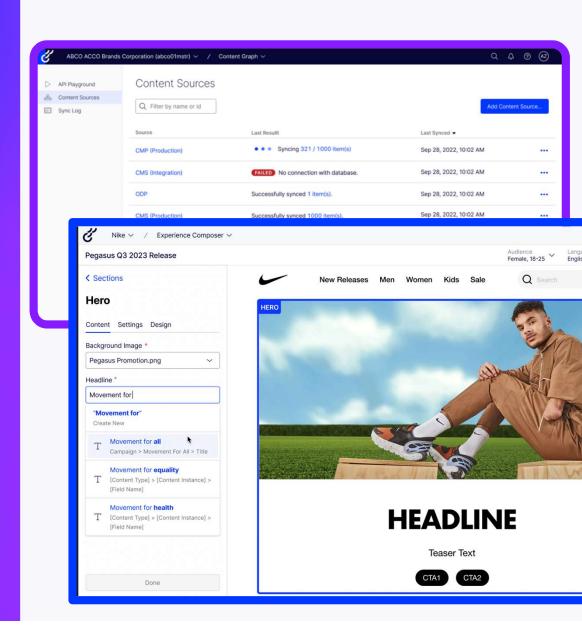

## How do I get started?

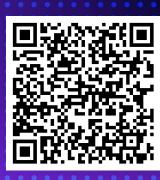

- Available for all CMS 12 customers on DXP
- Included in SaaS Core
- Standalone Optimizely Graph will be available to purchase soon

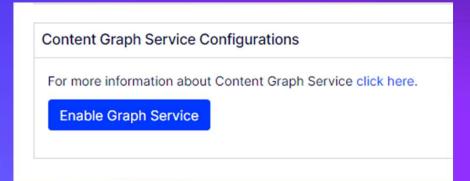

# What is the Visual Builder?

Brand-approved
Layout templates
Built in the UI
For any channel
From any content source

#### This is the Optimizely Marketing Team

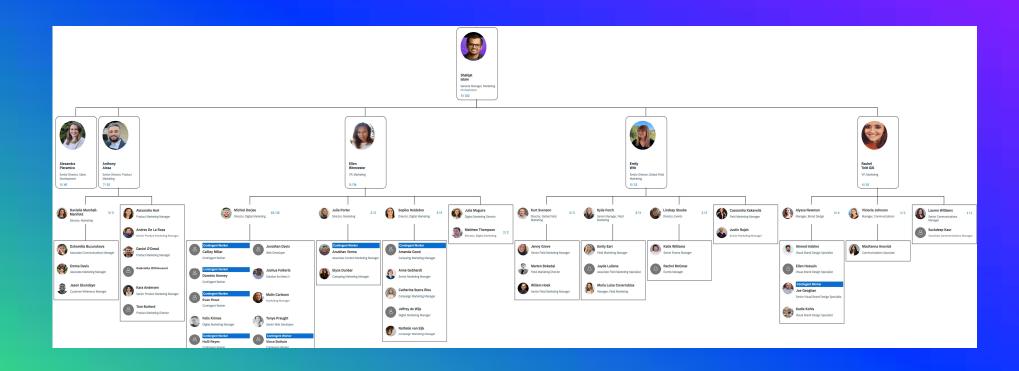

#### And these are the people who would be able to create a new page:

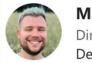

**Michiel Dorjee**Director, Digital Marketing
Demand Generation (Media & Campaig...

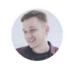

**Felix Kirmse**Digital Marketing Manager

#### With the help of:

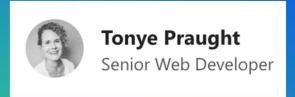

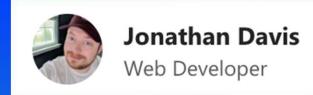

Taking up to a week from concept to deployment

#### Using the Visual Builder, I will show you how to go:

From idea to creation

Without the help of developers

In minutes

### **Upcoming features**

- Custom Components: Extend your Experience Builder with the components that matter to your use case
- Localisation: Use localised content and select language-specific preview in the same view
- Data Binding: Reuse content originating from outside of the CMS
- Personalisation: Personalise and preview content as a member of an audience segment
- Experimentation: Optimise user experience by running your own web and feature experiments

## How do I get involved?

- We are looking for more UX testers for upcoming features!
- You will see our latest prototypes and shape the future of the CMS!
- Ongoing UX research:
  - What restrictions would you like to be able to see in the Visual Builder?
  - Should we merge the Content and Layout tabs?
- Upcoming research:
  - How should we handle external content sources in the Visual Builder?
  - Should we be able to run experiments directly in the Visual Builder view? If so, how?

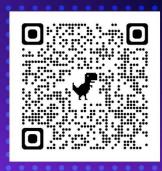

**Next steps** 

#### **Timeline**

## **Experience** Builder Beta

Experience Builder beta available in PaaS and SaaS by early 2024

#### **GA launch**

Launching the first, sellable version of SaaS Core and the Experience Builder

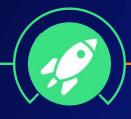

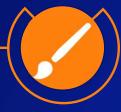

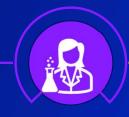

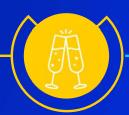

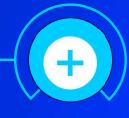

#### SaaS Core Closed Beta

SaaS Core beta launched with limited seats at Opticon '23

#### Early adopters

For SaaS CMS and Experience Builder, timeline depends on beta feedback.

## **Further enhancements**

We will continue enhancing our offering, delivering new features to PaaS and SaaS

# Thank you – please come and say hello! We will be hanging out by the buffet shortly!